Installation of Tikiwiki in OS X is surprisingly simple, administering and setting it up is more of a challenge.

If you are on a mac, be sure to check out Mac Tools.

• Install, with dependencies: webmin, mysql5, php5

This assumes a remote installation (eg. installing on a server space given by your ISP), but mostly holds true for local installations, too.

Other install Docs:

- InstallTiki (general install docs)
- InstallTikiDoc (install under Linux/Apache use as a cross reference to this document)

#### 1. Download TikiWikihttp://sourceforge.net/projects/tikiwiki

- Get the most current non Beta release package (Oddly Sourceforge highlights the package you want with a dark background which often makes me skip right by the one I really want)
- **2. Move Source package to Web server** (do this before expanding it since the one file archive will move much faster than the unpacked files)

I moved it to:

- Webserver/Library/WebServer/hosts/tikiwiki 1.7.1.1.tar.gz
  - (5 MB 5,301,850 Bytes 349 items)

#### 3. Unpack the files:

- the docs suggest the tar xvjf tikiwiki 1.7.tar.bz2 command
  - OSX doesn't seem to support the j flag so I couldn't do that. After playing with the man pages for a while and not figuring it out I gave up and TibukTu'd to the server and use Expander and the GUI to unpack
- I renamed the unpacked directory (from tikiwiki 1.7.1.1):
  - Webserver/Library/WebServer/hosts/tiki.hostname.ca
    - (25.5MB 17,565,522 Bytes)

#### NB: Apache on OS X runs as user:group www:www

### 4. Set permissions on the setup script:

• Use ssh to connect to the server and go to the directory where you installed, to make the setup script executable.

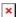

### 5. Run the setup script:

The setup script will set up a few directories for your site. It must be run as root, it's first two arguments are the *user* and *group* you want the directories it sets up to belong to (the ones Apache can write to/belongs to)

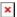

sudo sh setup.sh fix -n User [nobody]: www -n Group [nobody]: www

For advanced use you can use the setup script to set up multiple tiki sites using the same code - this is good since you would only have to upgrade one install on the serve to upgrade multiple sites, and it will save 25MB of duplicated files for multiple sites. It doesn't look terrifyingly difficult.

- InstallMultipleTikis Purports to have more info on this, but:
- You actually want to go to this page: InstallVirtualHosting
- **6. Change the ownership of tiki-install.php** so it can automatically be renamed after it has been used (so it can't be re-run accidentally)

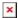

sudo chown www:www tiki-install.php

NB: If you don't do this, remember to delete/rename it afterwards.

# 7. Set up DNS

Use webmin to make new A-records for the domain you want to be your new tiki site.

Set up Apache Virtual Hosts

I added this to the proper http.conf file:

<VirtualHost 207.179.130.65:80>

ServerName tiki.hostname.ca

ServerAlias blog.hostname.ca

DirectoryIndex index.php

CustomLog '|"/usr/sbin/rotatelogs"

"/Library/WebServer/logs/tiki.hostname.ca/access log" 604800'

"%h %l %u %t \"%r\" %s %b \"%{Referer}i\" \"%{User-agent}i\""

ErrorLog "/dev/null"

DocumentRoot "/Library/WebServer/hosts/tiki.hostname.ca"

</VirtualHost>

To be Investigated for the Virtual host setup:

Is there any protection I should put on the file with the database information on it (security) if there is any php optimization i should put in, and what the error page setup should be. I also may be able to bail on the Apache log if Tiki keeps its own log.

Good suggestion, but I want to note that this step (#7) is not necessary. For example, my wiki lives at http://host.ca/tiki It is merely prettier/sometimes more convenient to turn that directory into

http://tiki.host.ca. Again, good suggestion, but only if it fits your needs. Otherwise it is only extra configuration that causes you to make possibly unnecessary changes to DNS and apache. (Yes, OF COURSE feel free to remove/remodel this entry if it offends. Thanks!) -MattMccabe 08/08/2005

### 8. Create MySQL Database

i used phpMySQL to set up a database tiki and a user tiki I set up the user tiki to have every privilege on the tiki database, only allow localhost connections, and no privilege on other databases. Given my basic understanding of MySQL security this should be pretty secure. You might want to use a GUI program for this, like phpmyadmin, Navicat, CocoaMySQL...

## 9. Restart Apache (needs admin password)

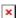

sudo /usr/sbin/apachectl graceful

# 10. Log in and Confugure your Tiki

In my case: http://tiki.hostname.ca/tiki-install.php

You will need your database information:

 host: localhost. • user: tiki

• pass: whatever you chose

• database: tiki

Submit and you move to:

Same page, but this time it will offer to create or update your database - choose create.

Moves to same page - gives result of database creation (if you check in phpmyadmin you will see it created 161 tables)

There will be links to try to remove the install script (tiki-install.php), or just enter the tiki - try to remove. (sadly the remove didn't work for me - probabby I needed to change the permissions on the enclosing directory not the file. I'm still at Unix baby steps) if yours doesn't remove either Manually change the install script the same way tikiwiki just tried to: mv tiki-install.php tiki-install.done

Move onto the main tiki page: http://blog.bales.ca/tiki-index.php

your default login is user: admin pass: admin - it will ask you to change it. Do it 😁

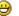

Congratulations - you have installed Tikiwiki under Mac OS X.

Page Style choices:

• ThemesDoc as of 1.7.1.1 I've found that only moreneat, neat, olive, and Subsilver (StylesMoreneat, StylesNeat, StylesOlive, StylesSubsilver) don't have obvious display problems on IE 5.2 and Safari. I haven't tested other browsers....